### **SUJET 2013 adapté**

L'OFFICE CENTRAL DE DISTRIBUTION (OCD) est une entreprise spécialisée dans la distribution de produits pharmaceutiques auprès des pharmacies (officines) et des hôpitaux. Elle est donc l'intermédiaire entre les officines et les laboratoires pharmaceutiques. Elle propose aussi des services aux pharmaciens : formation, expertise et conseil dans la gestion d'officine, développement d'applications informatiques spécifiques.

Comme tous les grossistes-répartiteurs, l'Office est soumis à des obligations de service public qui s'appliquent à chaque site :

- Disposer d'un assortiment de médicaments et d'accessoires médicaux d'au moins 9/10ème de la totalité des références en France,
- Etre en mesure de satisfaire au moins deux semaines de consommation sur la zone géographique considérée (quantités en stock),
- Livrer tout médicament dans les 24 heures suivant la réception de la commande.

L'entreprise s'appuie sur une logistique exemplaire et a ouvert son système d'information à ses partenaires. Elle utilise de nombreux logiciels : gestion de la relation client, gestion des stocks, comptabilité, paie. Ces logiciels appartiennent à des éditeurs différents et les passerelles qui existent entre ces logiciels ne permettent pas d'effectuer des mises à jour en temps réel. Les utilisateurs ne disposent donc pas d'informations récentes pour prendre des décisions.

# **DOSSIER 1 – ADAPTATION DU PGI À L'ENTREPRISE**

Un audit demandé par la direction a montré que les utilisateurs rencontraient des difficultés pour mettre à jour les données en provenance d'autres logiciels, étaient obligés de ressaisir certaines données et manquaient de visibilité sur certaines informations.

Un projet de migration des solutions logicielles vers un logiciel unique de type PGI a donc été adopté par la direction. C'est une solution Web, PGIenLigne qui a été retenue et qui permettra aux utilisateurs, à l'aide d'un simple navigateur, d'accéder aux modules avec lesquels ils travaillent. Il s'agit d'un logiciel libre soutenu par une communauté importante de développeurs.

La mise en œuvre a été confiée à un intégrateur, la société LeBas qui a déjà réalisé plusieurs implantations pour des entreprises du même secteur d'activité.

Dans un premier temps le projet concerne le domaine comptable de la gestion de l'entreprise.

S'agissant d'un projet « *Open Source* » l'intégrateur a pu récupérer le modèle des données utilisé par le PGI. L'*annexe 1* représente une modélisation des données pour la partie comptable.

Mme Rodachaintre, chargée de piloter le projet, vous demande de l'aider à valider ce modèle, en répondant à un certain nombre de questions.

## **Travail à faire**

## **À l'aide des** *annexes 1et 2* **:**

- **1. Un mouvement peut-il apparaître dans plusieurs journaux ?**
- **2. Décrire les éléments du modèle qui permettent d'assurer la traçabilité des mouvements d'écritures comptables.**

Les informations de l'entité Tiers sont utilisées aussi bien pour les clients que pour les fournisseurs et les salariés. Lors des premiers tests, il est apparu des inconvénients à cette solution.

- **3. Proposer une autre représentation de l'entité Tiers afin de spécialiser les informations en fonction du type de partenaire.**
- **4. Rédiger les requêtes suivantes en langage SQL pour chacune des extractions suivantes :**
	- **a. Liste des informations présentes dans l'en-tête du mouvement d'écriture numéro 3568 dans l'interface de visualisation du PGI :**

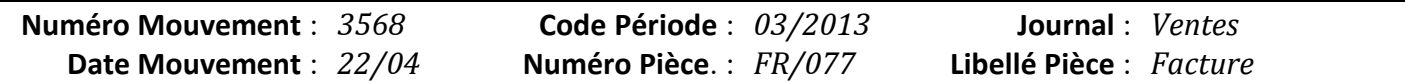

**b. Liste du détail des informations du mouvement 3568 dont l'interface de visualisation du PGI est la suivante :**

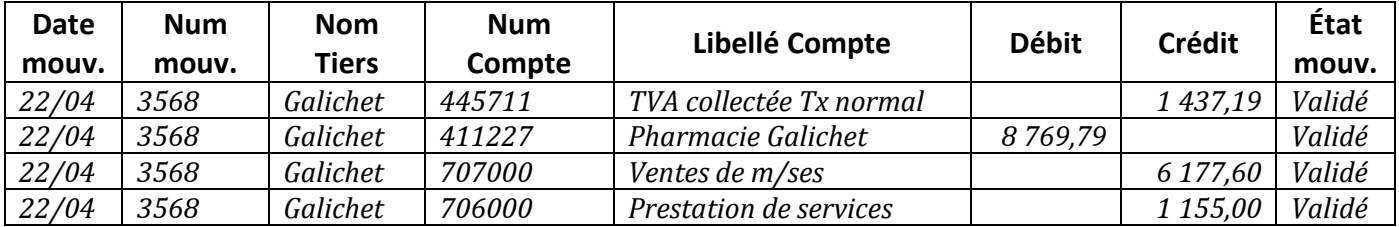

#### **c. Liste des mouvements passés au journal des achats au cours du mois d'avril 2013**

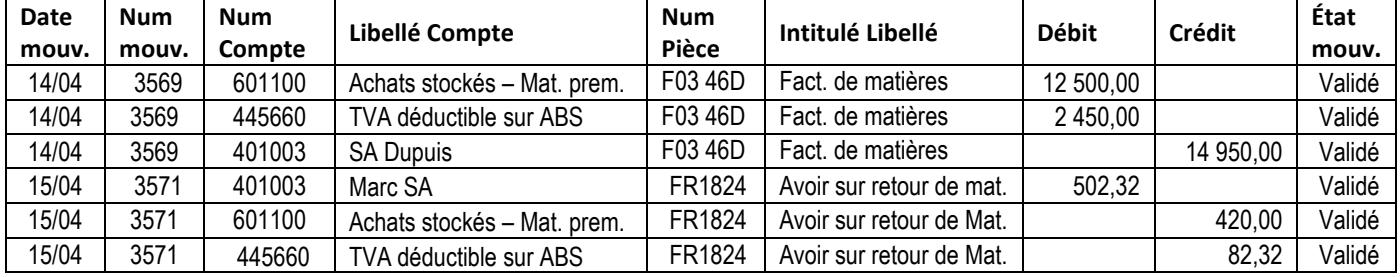

### **d. Grand livre du mois d'avril 2013 pour le compte N°411227**

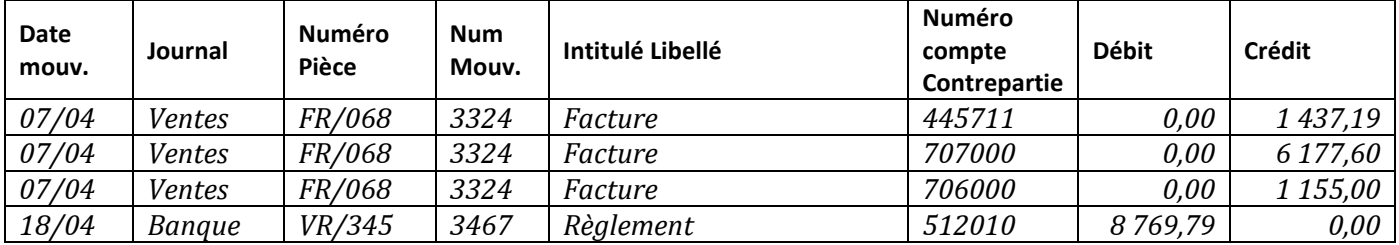

#### **e. Balance au 30 avril 2013**

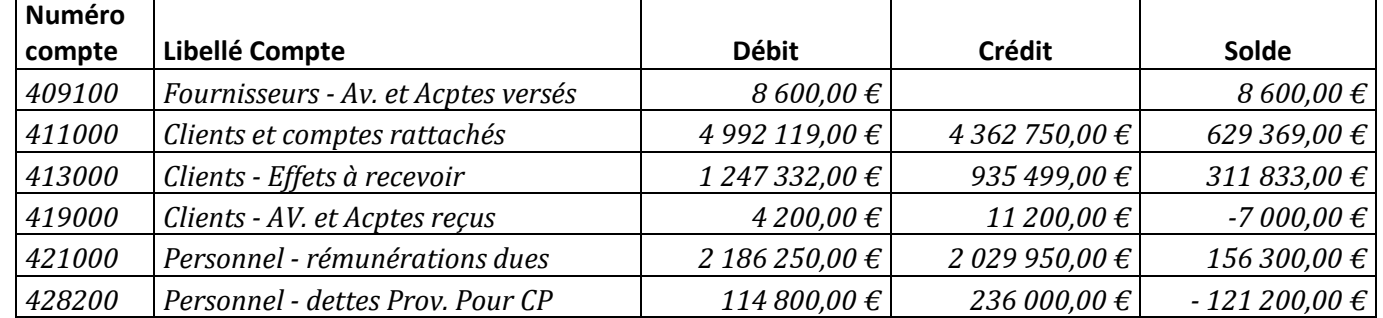

Les tableaux ci-dessus sont des extraits des documents comptables obtenus.

## **DOSSIER 2 – INSTALLATION DU PGI**

Le réseau du siège social de l'entreprise (**annexe 3**) comprend près d'une centaine de postes de travail, une quinzaine d'imprimantes multifonctions et une demi-douzaine de serveurs. Tous ces matériels sont reliés entre eux par un câblage filaire ou un réseau sans fil, des éléments de réseaux (routeurs, commutateurs…) et des points d'accès Wifi.

Pour accéder au réseau, les utilisateurs s'authentifient à l'aide d'un nom de connexion et d'un mot de passe. La mise en production du PGI s'est traduite par la mise en place de nouveaux serveurs et l'installation des composants logiciels nécessaires.

**Description de l'architecture du PGI :** PGIenLigne est une application informatique de type client-serveur 4 tiers : navigateur, serveur Web, serveur d'application et serveur de base de données. L'application est intégrée dans l'architecture applicative du SI par l'utilisation de l'annuaire qui gère les comptes des utilisateurs ainsi que les groupes auxquels ils appartiennent au sein du réseau informatique.

### **Partie 1 - Observation du réseau de l'entreprise**

**1. Expliquer le rôle des serveurs HTTP, DNS, STMP et POP situés chez le fournisseur d'accès à internet (FAI) de l'entreprise OCD.**

Lorsqu'un utilisateur se connecte au PGI, il utilise l'adresse Web suivante depuis son navigateur Web : **<https://pgienligne.odp.fr/index.php&wk=client&doc=facture>**

- **2. Décomposer l'adresse Web ou URL (***Uniform Resource Locator***) utilisée pour se connecter au PGI et expliquer le rôle de chacun des quatre éléments.**
- **3. Faire un schéma explicatif des flux entre les quatre tiers de l'application.**

### **Partie 2 - Saturation des adresses IP**

Le serveur DHCP arrive à saturation et avec l'arrivée des téléphones intelligents qui se connectent en Wifi, il ne restera bientôt plus d'adresse IP disponible.

### **4. Définir le rôle du serveur DHCP.**

### **Partie 3 - Ouverture du réseau aux partenaires extérieurs**

Le service comptable est chargé de l'imputation des opérations courantes ainsi que des travaux préparatoires à l'inventaire annuel. Il fait régulièrement appel à l'expert-comptable de l'entreprise lorsqu'il rencontre des difficultés pour l'encodage de certaines écritures. De même pour réaliser certains travaux d'inventaire l'expert-comptable doit récupérer les écritures saisies par les comptables de l'entreprise.

Ces opérations prennent trop de temps au regard des intéressés qui ont demandé au service informatique de permettre à l'expert-comptable d'accéder depuis son bureau à la comptabilité au travers d'un module PGIexpert.

Le réseau informatique est actuellement protégé par un pare-feu qui n'autorise pas les requêtes entrantes depuis l'extérieur.

### **5. Proposer une solution afin de permettre à l'expert-comptable d'accéder aux informations du PGI en toute sécurité.**

## **DOSSIER 3 – PROCESSUS DE GESTION DES CONGÉS**

Encouragé par la mise en œuvre réussie de la première phase d'implantation du PGI dans l'entreprise, le comité de pilotage du projet a décidé de passer à la mise en œuvre du module Ressources humaines du PGI. Ce module permet la gestion des contrats des salariés, de la paie, des feuilles de temps ainsi que des notes de frais. Cependant il manque une fonctionnalité souhaitée par la direction : la gestion des congés.

L'entreprise a donc décidé de financer un développement sur ce nouveau module, qu'elle reversera ensuite à la communauté des développeurs du PGI.

#### **Partie 1 - Modélisation des données**

Dans un premier temps le comité a réalisé une étude préalable basée sur des entretiens, l'étude des documents existants, ainsi que la réglementation en vigueur. Cette étude a débouché sur la rédaction d'un dictionnaire des données (*annexe 5*).

### **Travail à faire**

**1. À l'aide des** *annexes 4 et 5***, compléter le modèle de données sur l'***annexe A (à* **rendre avec la copie) afin de prendre en charge l'acquisition des droits à congé ainsi que les demandes de congé.**

### **Partie 2 - Processus de demande de congé**

Le module à mettre en place devra permettre aux acteurs impliqués dans le processus (le salarié, son supérieur hiérarchique et le service de la paie) de réaliser leur mission dans un cadre sécurisé.

### **Travail à faire**

**2. À l'aide de** *l'annexe 4* **proposer une représentation schématique du processus de demande de congés.**

## **DOSSIER 4 – ATTRIBUTION DE POINTS LOISIRS**

L'entreprise compte plus de 50 salariés, elle dispose donc d'un comité d'entreprise. Celui-ci assume, entre autres, des activités sociales et culturelles et dispose, pour ce faire, de moyens matériels et financiers. Le comité agit prioritairement au bénéfice des salariés, de leur famille et des stagiaires.

Il a notamment mis en place des aides pour les vacances des adultes et des enfants. De plus pour faciliter l'accès à la culture et aux activités sportives, il propose son soutien financier sur la base d'un calcul de points loisirs. Ces points permettent d'obtenir des tarifs préférentiels chez différents partenaires répertoriés par le comité.

Un classeur composé de plusieurs feuilles de calcul est mis en place depuis plusieurs années avec un traitement semi-automatisé.

Dans la feuille de calcul Salaries pour chaque employé, on évalue le total des points obtenus en détaillant :

- Le nombre de points parents
- La majoration pour enfants à charge
- Les points revenus
- Le total des points

Il a été décidé d'automatiser le calcul (voir les annexes 6, 7, 8 et 9 et l'annexe B à rendre avec la copie). Les deux premières formules pointsParents et majorationEnfants telles qu'elles apparaissent dans l'annexe B ont été testées. Les tests ont montré qu'elles ne correspondent pas aux règles prévues.

## **Travail à faire**

**1. Indiquer sur l'annexe B, l'erreur ou les erreurs commise(s) pour chacune des deux premières formules.**

## **2. Écrire dans l'annexe B, la formule correspondant au pointRevenus.**

Jusqu'à présent les points étaient calculés manuellement « colonne Points Loisirs - Calcul manuel », ce qui engendrait parfois des erreurs.

## **Travail à faire**

**3. Écrire dans l'annexe B la formule qui fera apparaitre dans la colonne « Contrôle calcul », le message « Erreur » chaque fois que le calcul manuel est faux.**

Afin de répondre aux demandes individuelles des salariés une feuille situationPersonnelle (annexe 9) est mise à disposition des membres du comité d'entreprise. À partir du choix d'un salarié dans une liste déroulante nominative, l'utilisateur est en mesure de fournir aux salariés les informations suivantes :

- Le prénom
- Le nombre d'années de présence
- Le nombre d'enfants de moins de 12 ans
- Le nombre d'enfants de moins de 16 ans
- Le nombre d'enfants à charge
- Le revenu moyen
- Le nombre de points parents
- La majoration enfants
- Le nombre de points revenus
- Le total des points obtenus cette année

## **Travail à faire**

**4. Compléter dans l'annexe B, la formule de la cellule C3.**

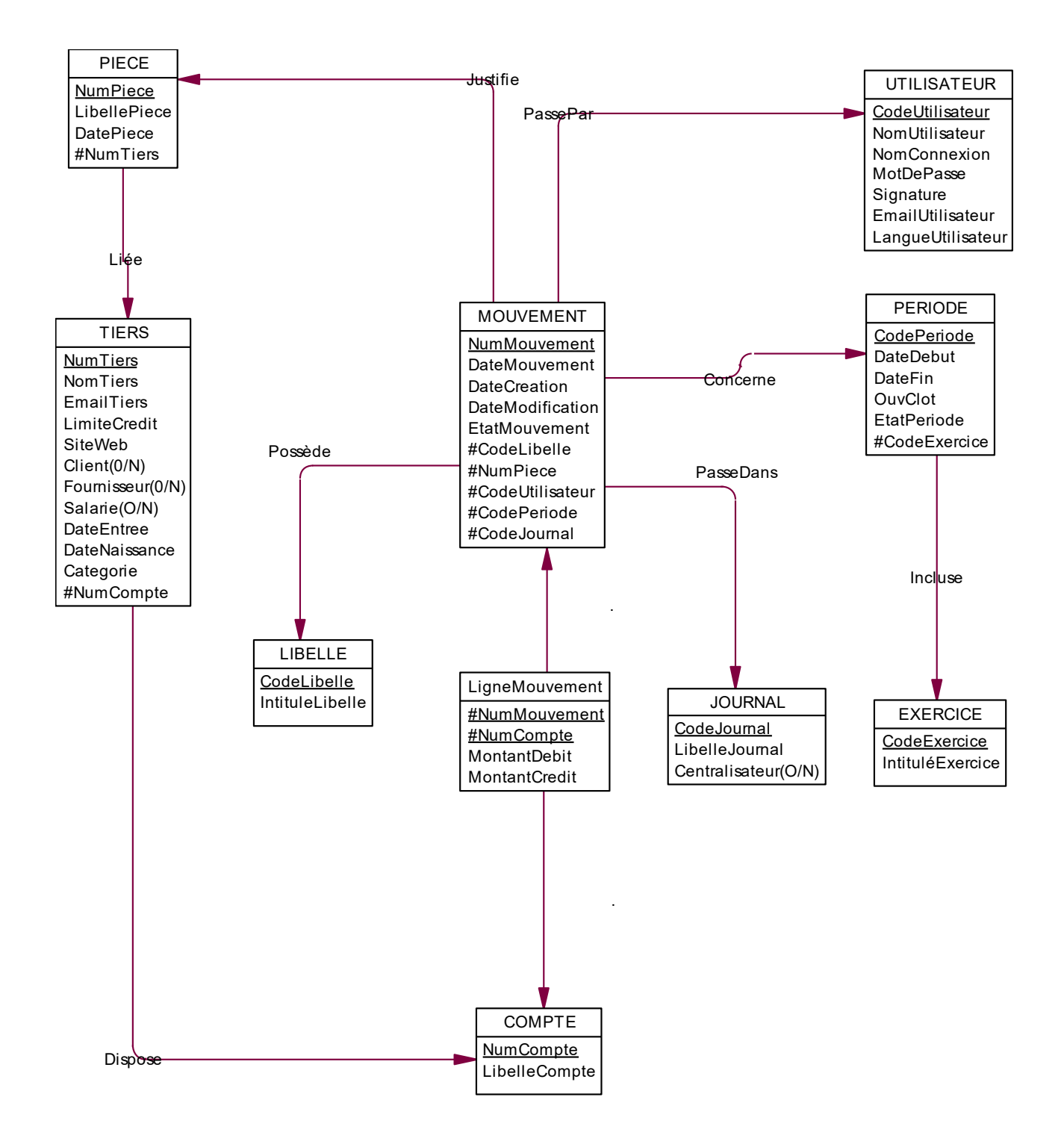

# **Annexe 2 - Dictionnaire des données**

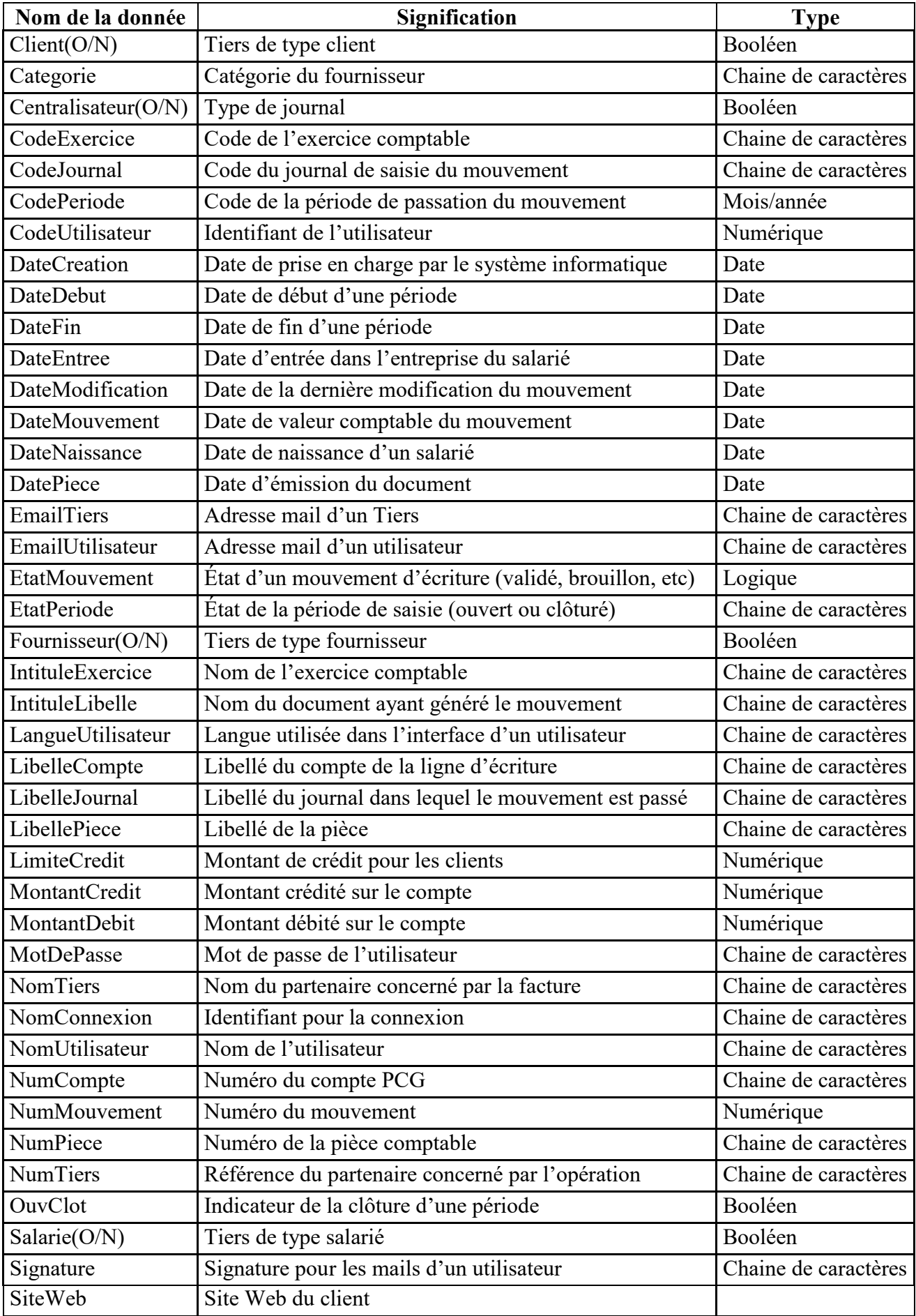

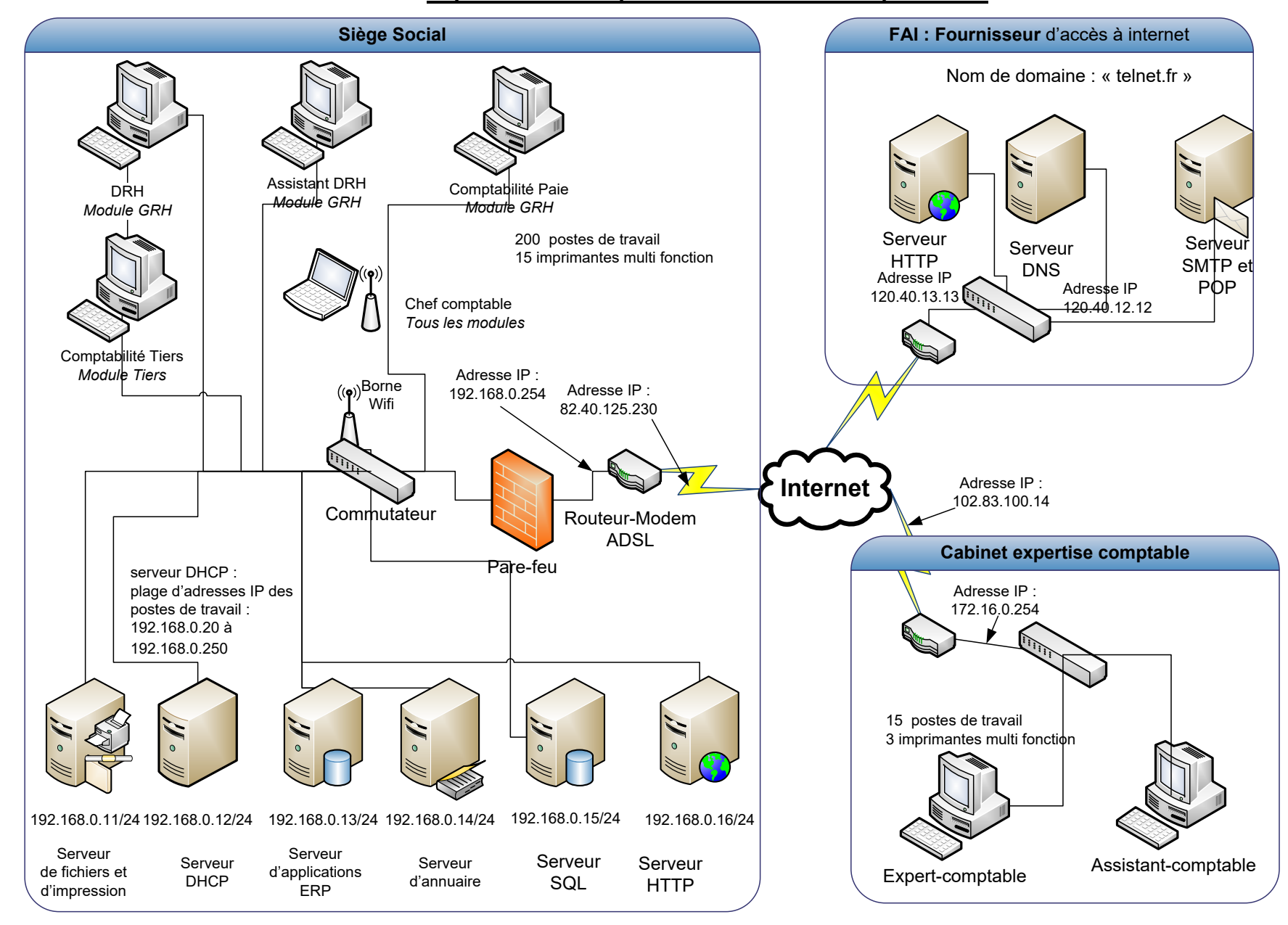

#### **Annexe 3 - Représentation simplifiée du réseau de l'entreprise OCD**

## **Annexe 4 - Processus d'attribution des congés payés**

**Note de service** : demande de congés payés.

Face à la recrudescence des allers-retours inutiles dans la gestion des demandes de congés payés, je vous rappelle la procédure à respecter pour obtenir une demande de congés payés ainsi que l'état de vos droits.

## **Acquisition des droits**

Un salarié acquiert chaque année de référence (du 1<sup>er</sup> juin N au 30 mai N+1) des jours de congés pour chacune des natures d'absences reconnues par la convention collective : congés payés, congés exceptionnels (mariage, décès, congé parental, etc.). Ces droits acquis sont consommés l'année de référence suivante (1er juin N+1 à mai N+2) sauf cas particulier. Vous pouvez connaître à tout moment votre situation relative au nombre de jours de congés acquis l'année précédente et au nombre de jours en cours d'acquisition cette année grâce à l'application Absencia.

## **Demande de congés**

Vous devez déposer auprès de votre supérieur hiérarchique votre demande de congé en précisant le type de congé souhaité (congé légal, congé exceptionnel, congé maladie,…), les dates de début et de fin ainsi que le nombre de jours de congés consommés. N'oubliez pas de signer votre demande.

Votre demande devra être examinée par votre supérieur hiérarchique.

- Si votre demande est incomplète elle vous sera immédiatement retournée.
- Si votre demande est complète, votre supérieur examinera le choix de la date retenue au regard du calendrier et de la charge de travail du service.
	- o Si votre demande n'est pas compatible avec le planning du service, votre demande vous sera retournée avec le motif du refus et vous pourrez la représenter pour une autre date si vous le souhaitez.
	- o Si votre demande est compatible avec le fonctionnement du service, votre supérieur hiérarchique vérifiera que la durée du congé est conforme à vos droits acquis.
		- Si votre demande dépasse le nombre de jours restant, une demande de congés par anticipation sera transmise à la DRH et vous en serez averti. Après examen de cette demande, la DRH pourra accepter la prise de jours de congé par anticipation ou vous la refuser. Cette décision sera retournée à votre supérieur hiérarchique qui vous la transmettra.
		- Si la durée est conforme, votre supérieur hiérarchique validera et signera votre demande.

Si votre demande est acceptée, elle sera transmise au service de la paie qui procédera au calcul de vos droits financiers et mettra à jour votre solde de jours de congés.

Marie-Pascale Dulac Directrice des RH

| Nom de la donnée | <b>Signification</b>                             | <b>Type</b>          |
|------------------|--------------------------------------------------|----------------------|
| annee            | Année d'acquisition des droits à congés          | Date                 |
| numAbsence       | Numéro du type de l'absence                      | Numérique            |
| libelleAbsence   | Nature de l'absence pour congé                   | Chaine de caractères |
| numDemande       | Numéro de la demande de congé                    | Numérique            |
| dateDebutConge   | Date du début du congé                           | Date                 |
| dateFinCongé     | Date de fin du congé                             | Date                 |
| dateDecision     | Date de la prise de décision                     | Date                 |
| decisionConge    | Libellé de la décision                           | Chaine de caractères |
| justifDecision   | Explication du motif de la décision              | Chaine de caractères |
| nbJoursAcquis    | Nombre de jours dus pour la période de référence | Numérique            |
| nbJoursPris      | Nombre de jours déjà consommés                   | Numérique            |

**Annexe 5 – Extrait du dictionnaire des données de la gestion des congés**

### **Annexe 6 - Barème pour le calcul des points loisirs**

Les points loisirs sont attribués selon les règles suivantes :

### **Points parents**

 Lorsque le salarié est présent depuis 4 ans ou plus, il se voit accorder 3 points par année de présence pondérés par le nombre d'enfants âgés de moins de 16 ans +1 :

*Points attribués = durée de présence x 3 x (1 + nombre d'enfants de moins de 16 ans) De plus, les points attribués sont augmentés de 5 points par enfant âgé de moins de 12 ans.*

- Lorsque le salarié est présent depuis moins de 4 ans, mais depuis un an au moins, il se voit attribuer 2 points par année de présence pondérés par le nombre d'enfants âgés de moins de 12 ans soit : *Points attribués = ancienneté x 2 x nombre d'enfants de moins de 12 ans.*
- Il n'y a pas de points attribués à un salarié dont la présence dans l'entreprise est inférieure à un an.

### **Majoration enfants**

Une majoration de 20 % des points attribués est accordée à tout salarié qui a au moins 3 enfants à charge. Cette majoration est portée à 25 % si le salarié a au moins 5 enfants à charge. Le nombre de points sera arrondi à l'entier supérieur.

### **Points revenus**

Des points sont attribués en fonction du revenu moyen mensuel du foyer fiscal sur le principe suivant :

Moins de 1 500  $\epsilon$  : 40 points De 1 500 € à 2 500 € : 30 points De 2 500 € à 3 500 € : 20 points De 3 500 € à 4 500 € : 10 points Au delà de 4 500 € : 0 point

## **Annexe 7 - Feuille Salaries : détermination du nombre de points loisirs**

*Les cellules calculées sont en italiques*

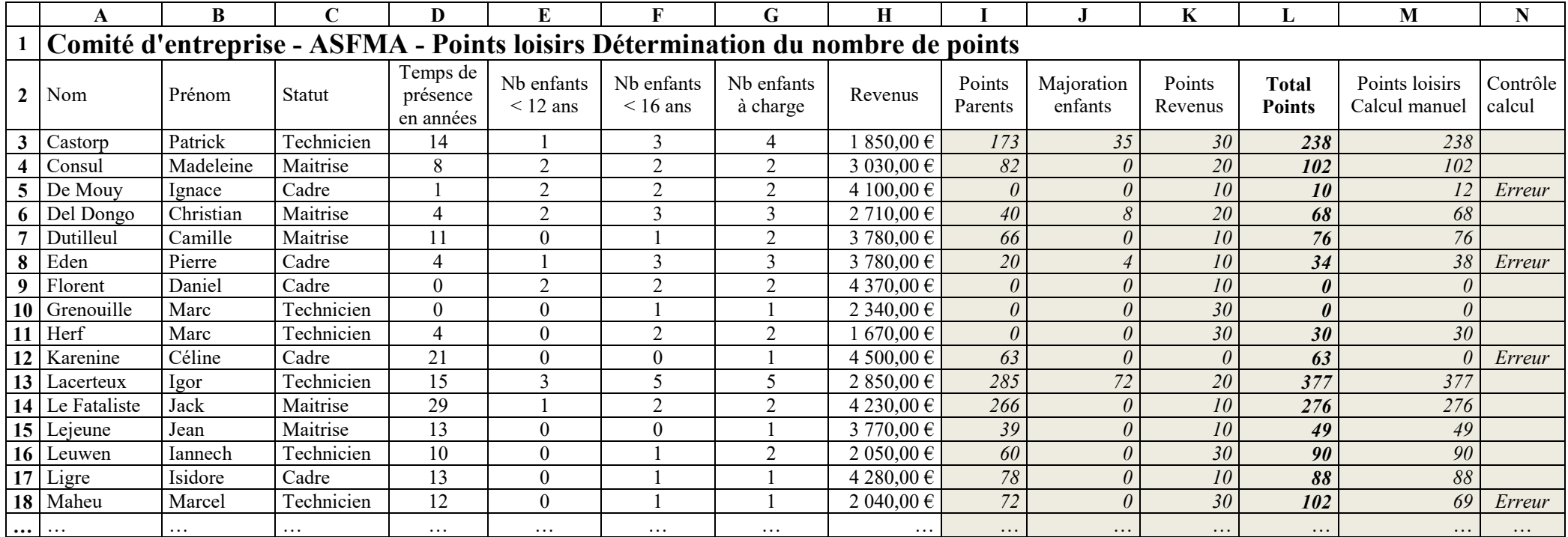

Par exemple, M Castorp a 4 enfants à charge, un de plus de 16 ans, 3 de moins de 16 ans dont un de moins de 12 ans.

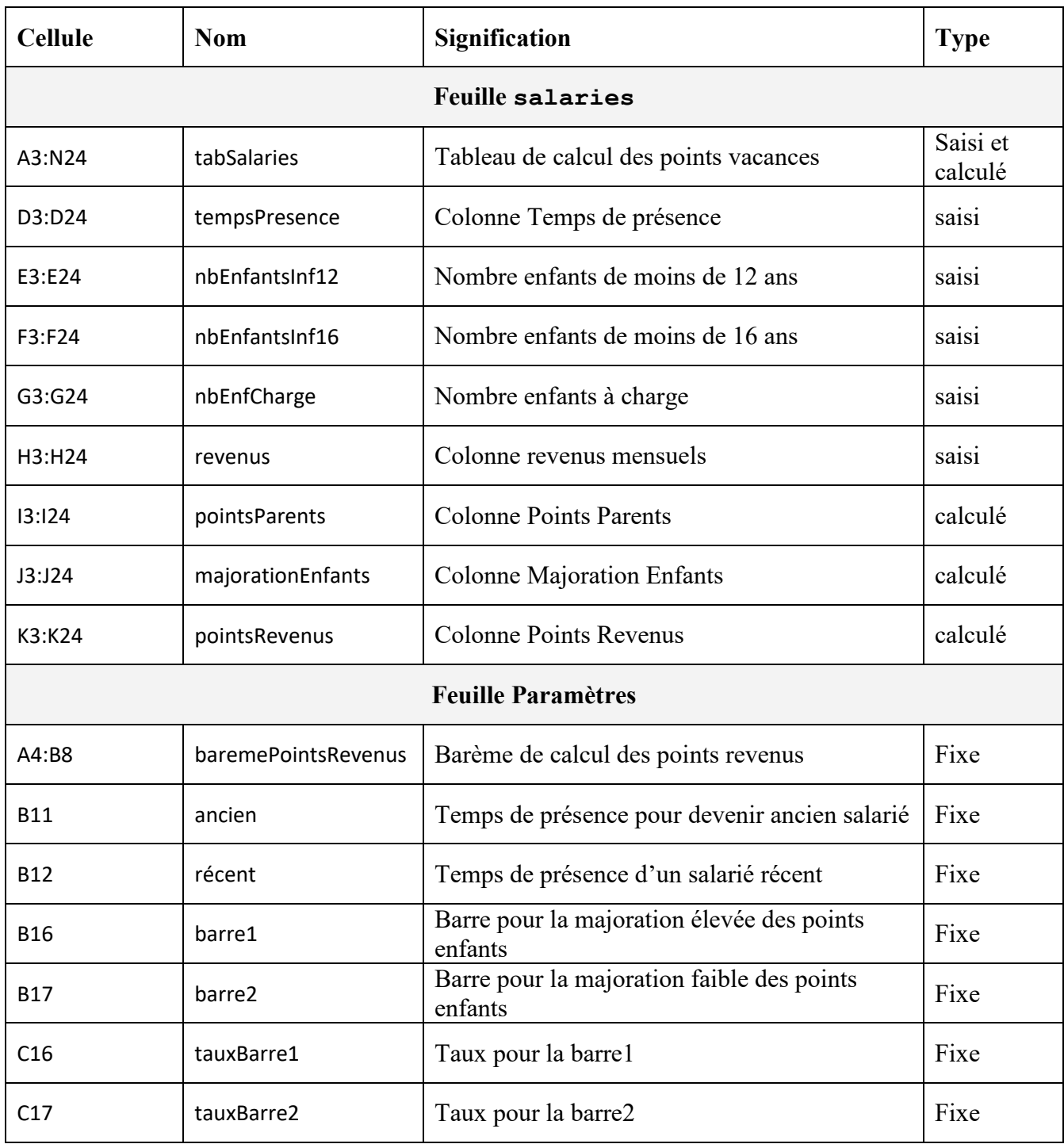

### **Annexe 9 - Feuilles annexes**

### **Feuille Paramètres**

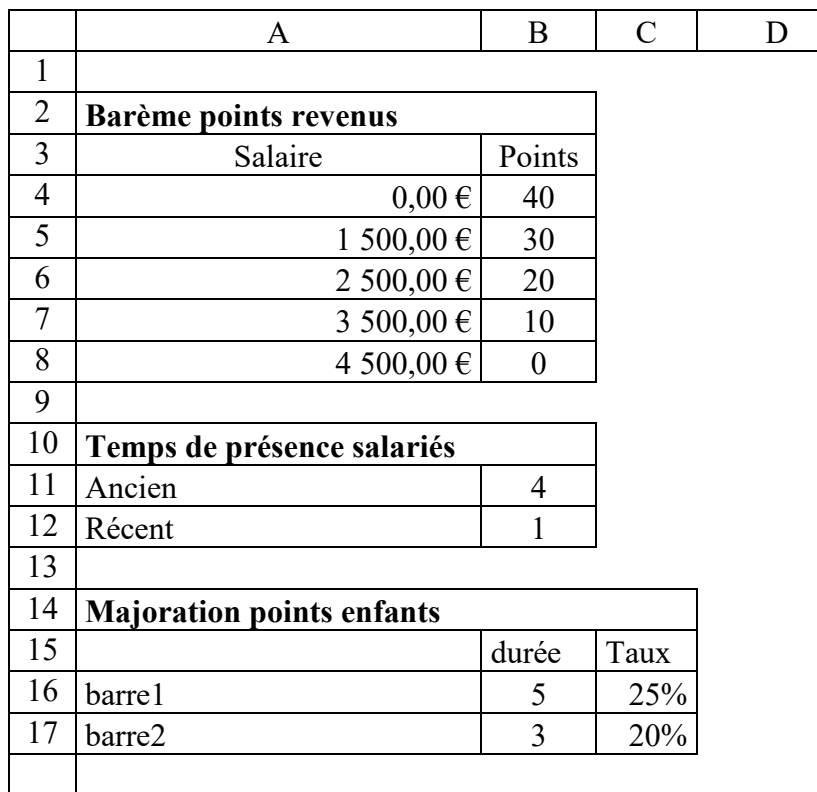

### **Feuille situationPersonnelle**

|                          | А                                         | B  | C                |  |
|--------------------------|-------------------------------------------|----|------------------|--|
|                          | Comité d'entreprise - OCD - Points loisir |    |                  |  |
| $\mathbf{1}$             | Etude d'une situation individuelle        |    |                  |  |
| $\overline{\phantom{a}}$ | Nom                                       |    | <b>Lacerteux</b> |  |
| 3                        | Prénom                                    |    | Igor             |  |
| 4                        | Nombre d'années de présence               | 4  | 15               |  |
| 5                        | Nb enfants $<$ 12 ans                     | 5  | 3                |  |
| 6                        | Nb enfants $<$ 16 ans                     | 6  | 5                |  |
| 7                        | Nb enfants à charge                       | 7  | 5                |  |
| 8                        | Revenu moyen                              | 8  | 2 850,00€        |  |
| 9                        | Points Parents                            | 9  | 165              |  |
| 10                       | Majoration enfants                        | 10 | 42               |  |
| 11                       | Points Revenus                            | 11 | 20               |  |
| 12                       | Total points                              | 12 | 227              |  |
| $\sim$                   |                                           |    |                  |  |

 $\boxed{13}$ 

La cellule C2 contient le nom du salarié à sélectionner dans une zone de liste dont la source est la plage de cellules A3 :A24 de la feuille de calcul Salaries.

La colonne B représente pour chaque ligne le numéro de colonne où figure les informations de ce salarié dans la feuille de calcul Salaries.

Exemple : le prénom est situé dans la colonne 2 de la feuille salaries.

Cette colonne B est utile pour faciliter l'écriture de la formule de calcul de la cellule C3 qui sera recopiée sur la plage C4 :C12.

En utilisation normale cette colonne est masquée.

## **Annexe A (à rendre avec la copie)**

## **Modèle des données**

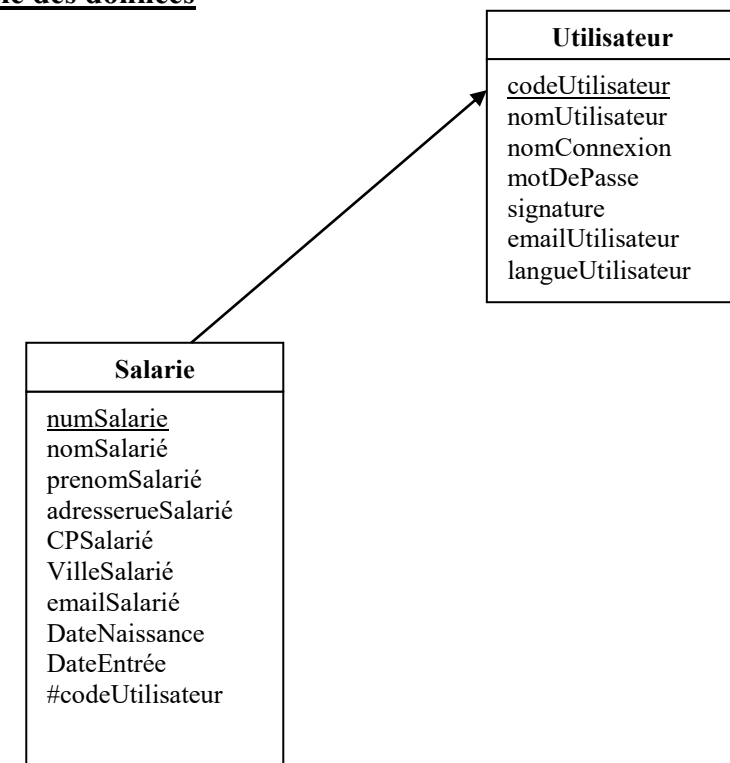

# **Annexe B (à rendre avec la copie)**

## **Formules de la feuille de calcul Salaries**

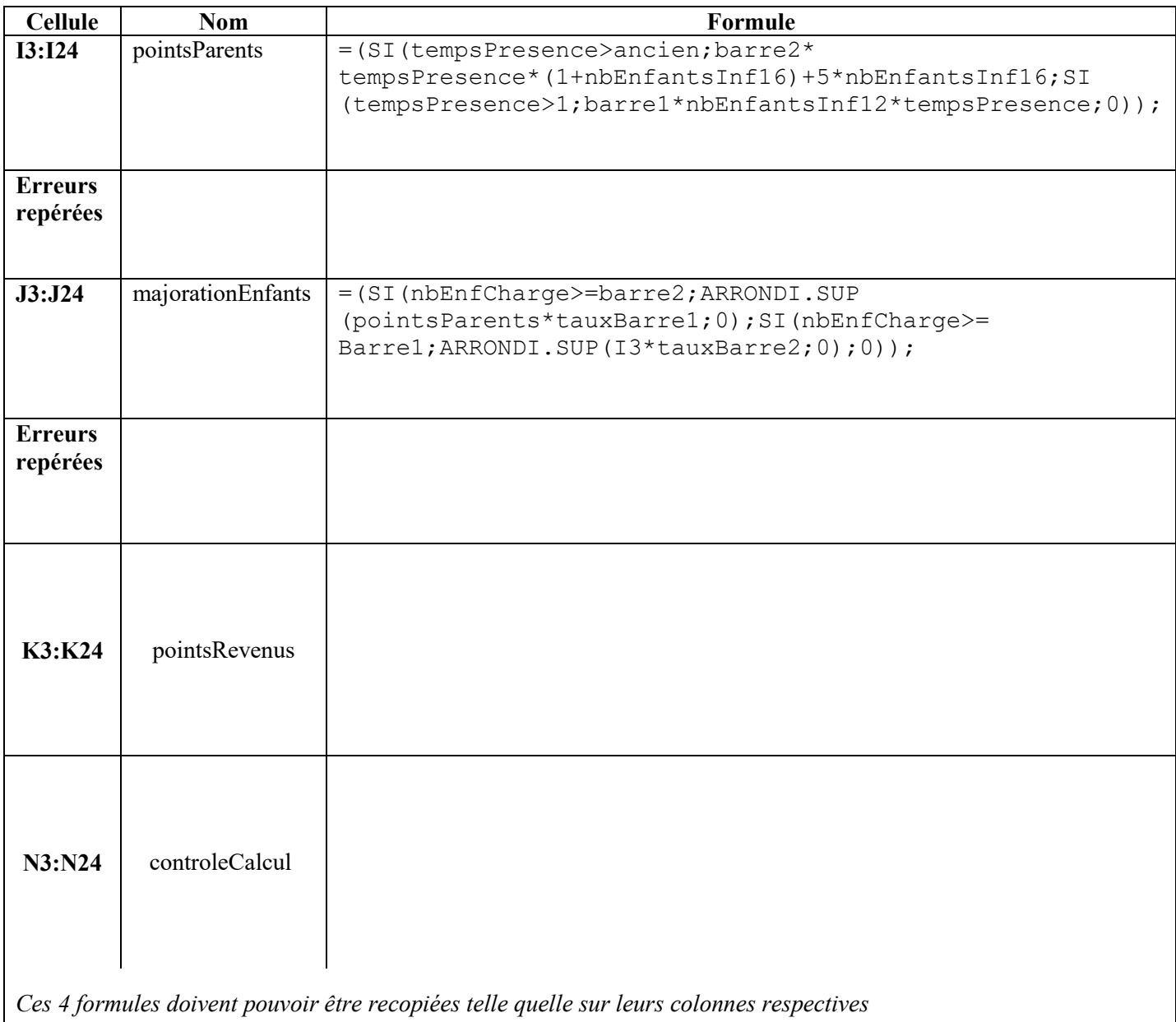

## **Formules de la feuille de calcul situationPersonnelle**

 $\mathbf l$ 

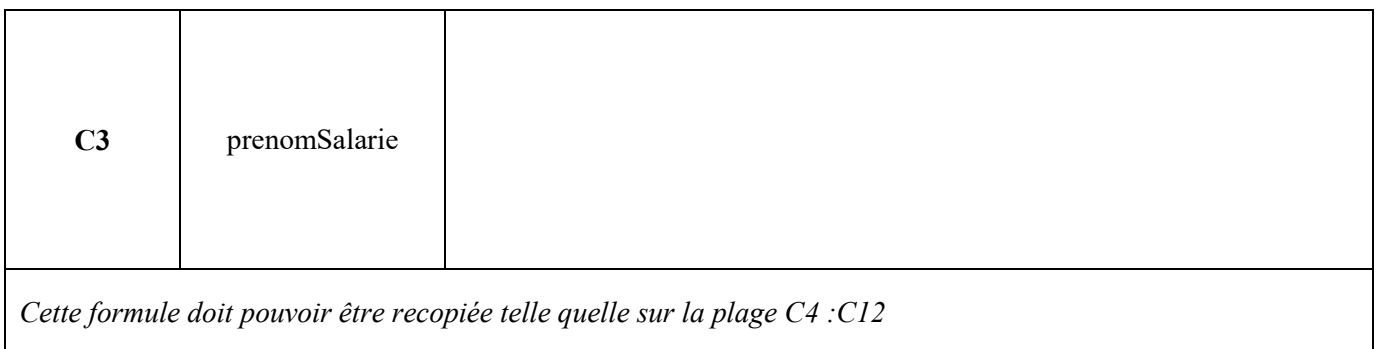